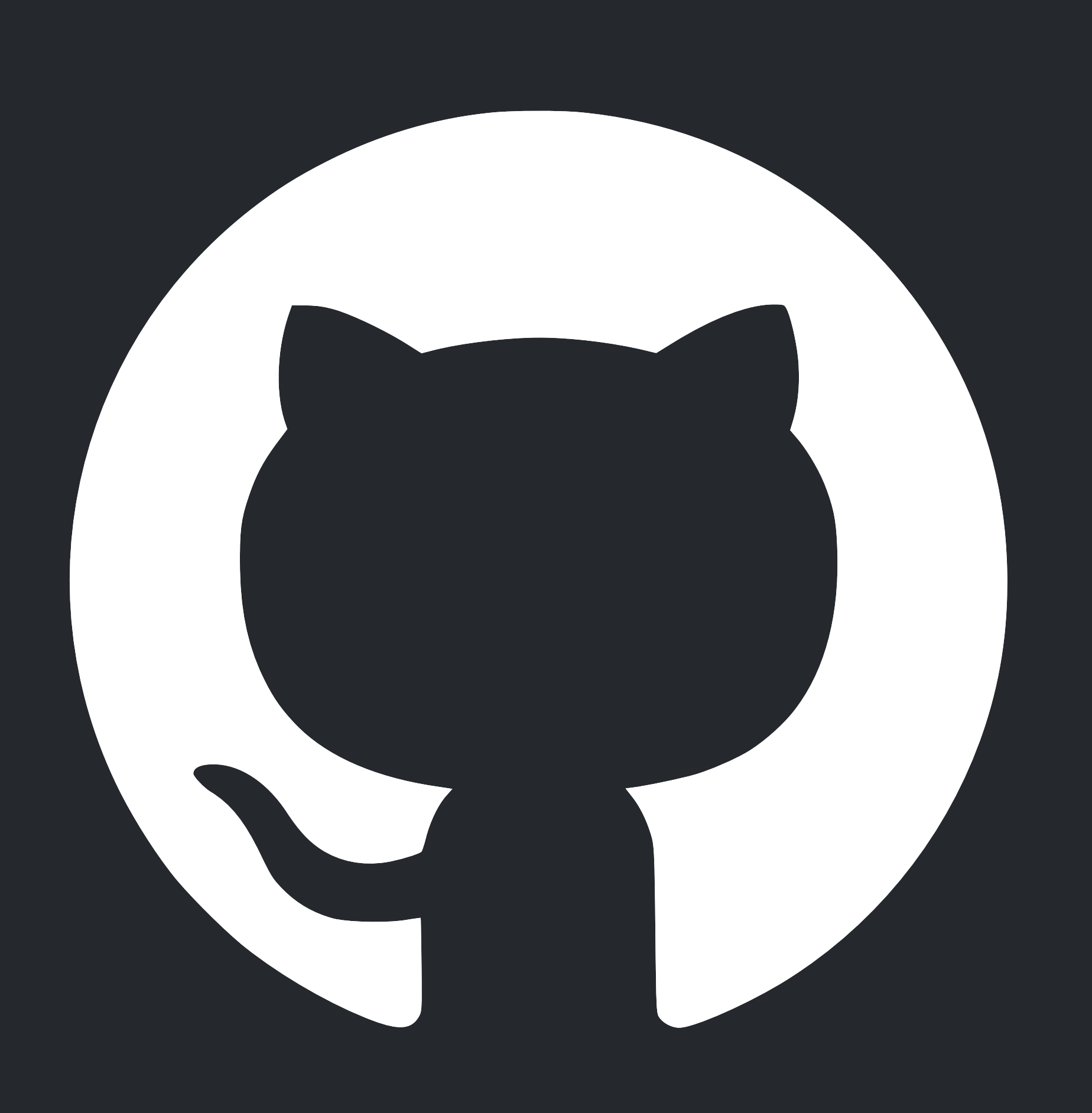

ACAD 275: Dev 1 Anupam Batra

## Git and Github

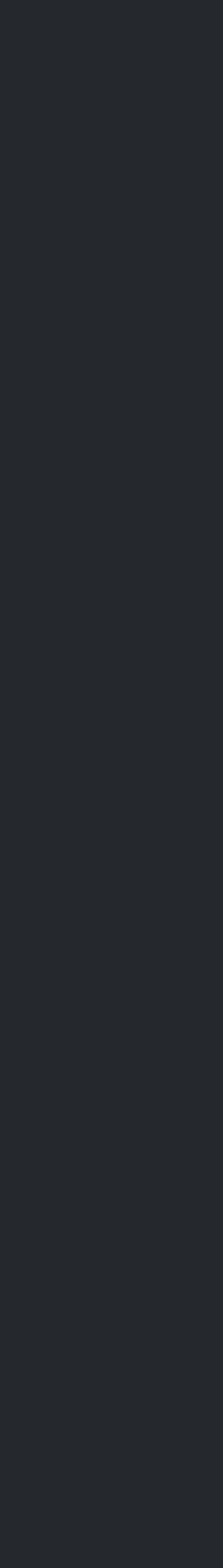

## Suppose you want to build a website....... (or anything really)

- a lot more than 1) and you'll probably want to keep track of those changes • Well, you probably will need more than 1 iteration (in fact, likely
- person to make edits eventually, you'll want to merge all those changes You'll want to collaborate with a team, and allow each •
- save those files so that you can access them later And, you'll want a central (potentially public?) location to •

## That might end up looking a little something like this

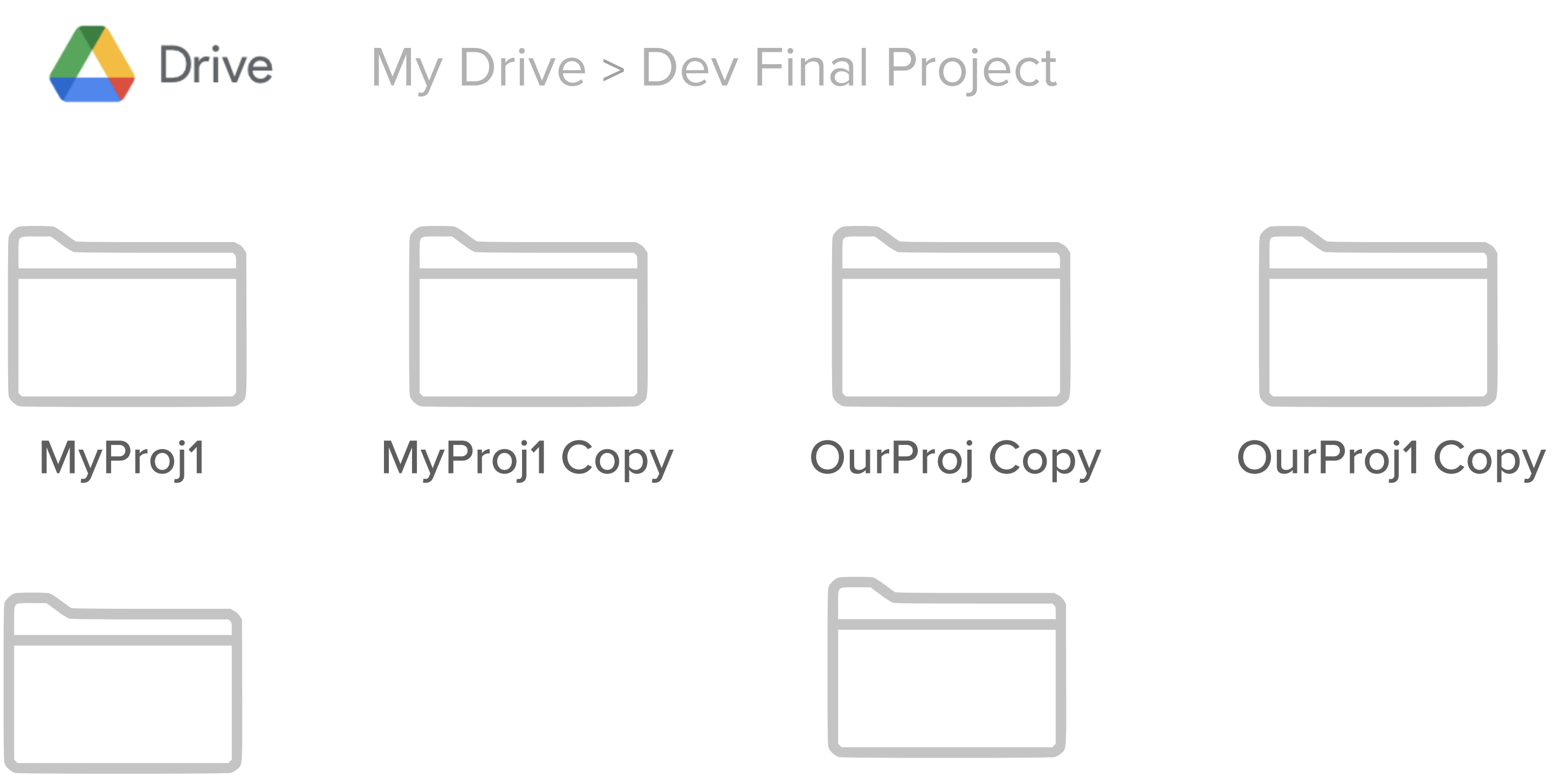

OurProj1 Copy(1) MasterFile.php

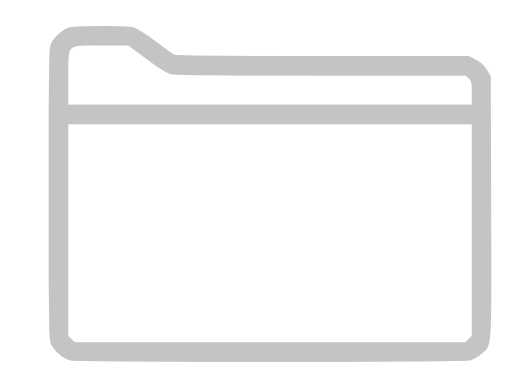

## Perhaps a little chaotic....

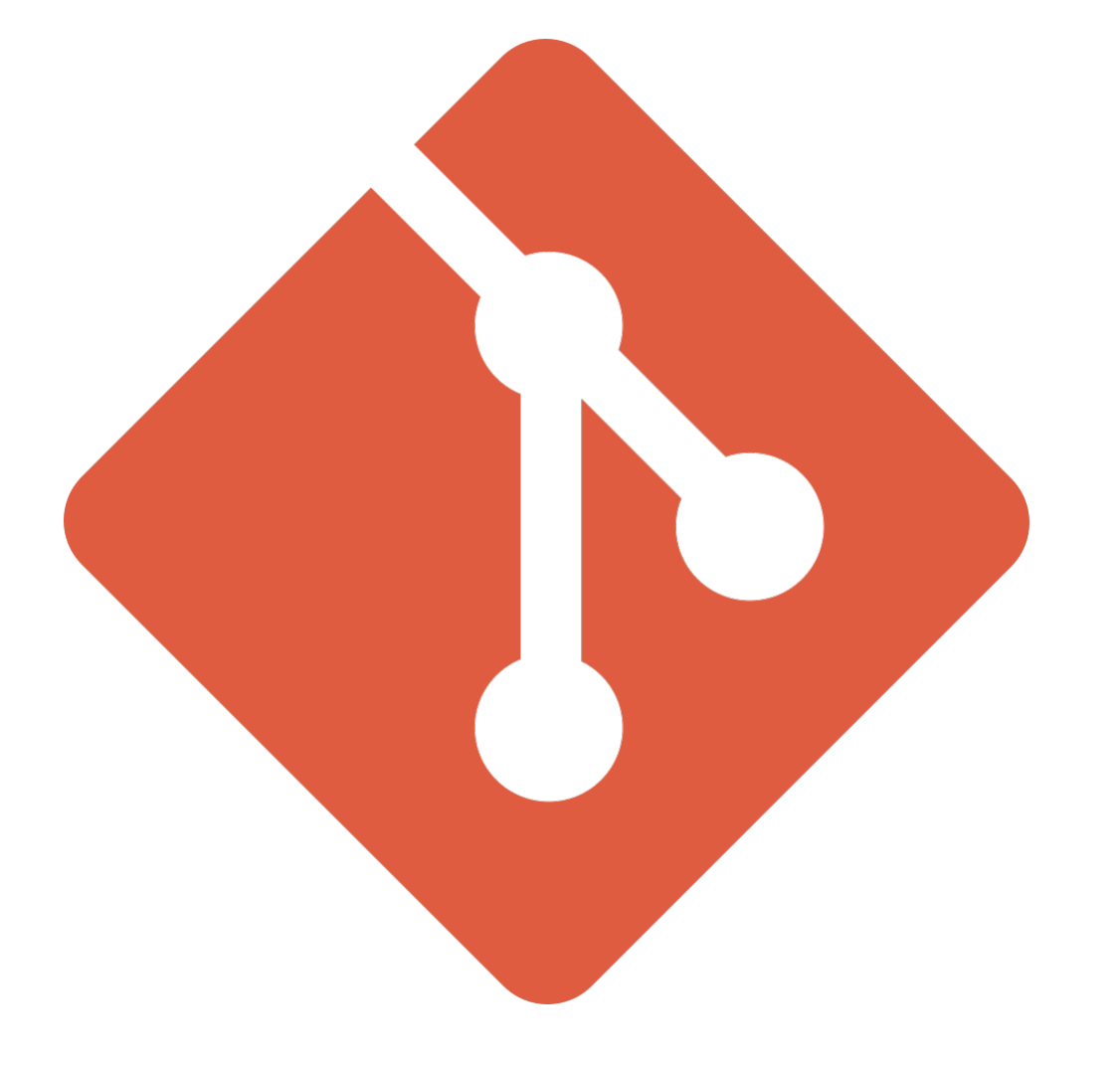

## Enter Git An open source version control system (VCS) that lets you manage and keep track of your code history

(Git takes care of versioning for you, and allows you to easily collaborate and merge files. Generally speaking, it takes care of tracking changes between files and allows you to merge/revert as desired)

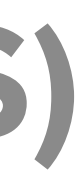

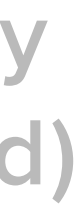

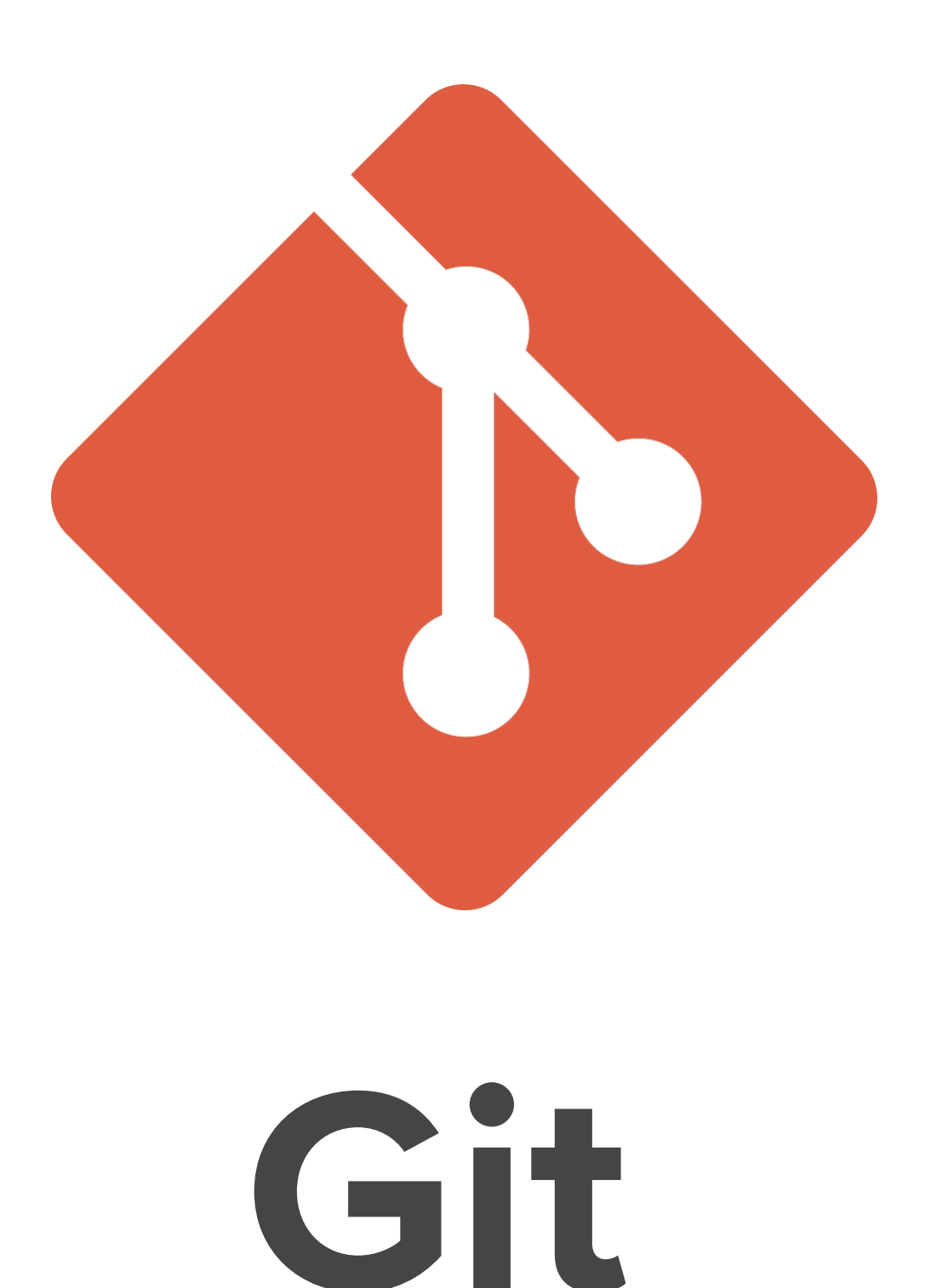

# Git Github

Run and maintained on your local system **Fig. 100 Mosted online through the cloud** Provides core VCS functionality and a set of the Built in user management + extra features Command line tool invented in 2005 "The "Hub for Git" invented in 2008 (now owned by MSFT)

Basically, a tool for managing your "Git", and so much more

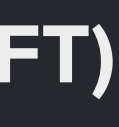

A set of files or folders for a given project (usually the top level folder) Repository (Repo)

This is sort of like the 'project name'

A snapshot of your code folder at the time of the commit

Basically saying LOCALLY SAVE the current state of my code, and commit to memory the changes I've made This is a LOCAL SAVE, and does not change items on the server

Each requires a commit message, summarizing the changes you've made

# Commit

## Sends your commit (or commits) to the server repository

## A push requires a commit before it, but you can often "commit and push"

together

A push is how you actually get your content to the server!

## Push

Fetch gathers any commits from the branch you are

# working on. Pull will fetch and update your local codebase

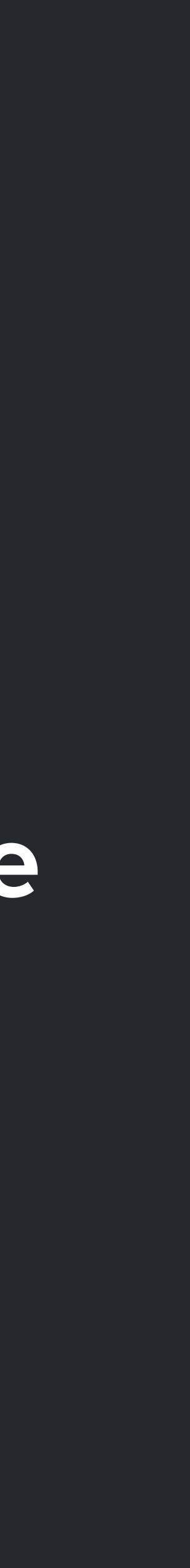

Basically, fetch is to commit as push is to pull

Fetch will check for/grab any changes, while pull is required to make those changes show up in your local code

# Fetch / Pull

A fork from your 'primary' code. Creates a duplicate of your code that you can then independently edit This is great for bug fixes, teamwork, and new features (without messing Any changes you make in a branch won't affect the main codebase Branch

up known working code)

Eventually, someone will be responsible for understanding and approving the changes, to merge them into the main branch

Open a pull request to start the process of merging a branch with another Pull Request

These let you tell others the changes you've made, and allows them to be reviewed

You 'check out' the appropriate branch you need to work on

# How you switch between different branches Checkout

For PHPStorm - make sure you checkout a "Remote Branch," not a local one!

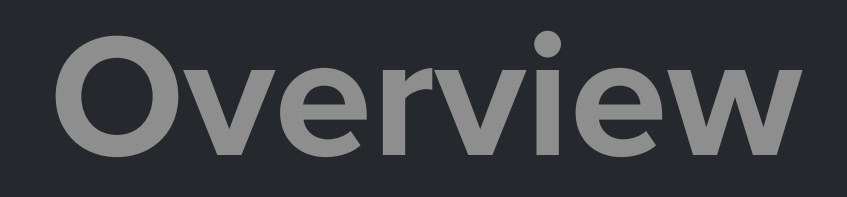

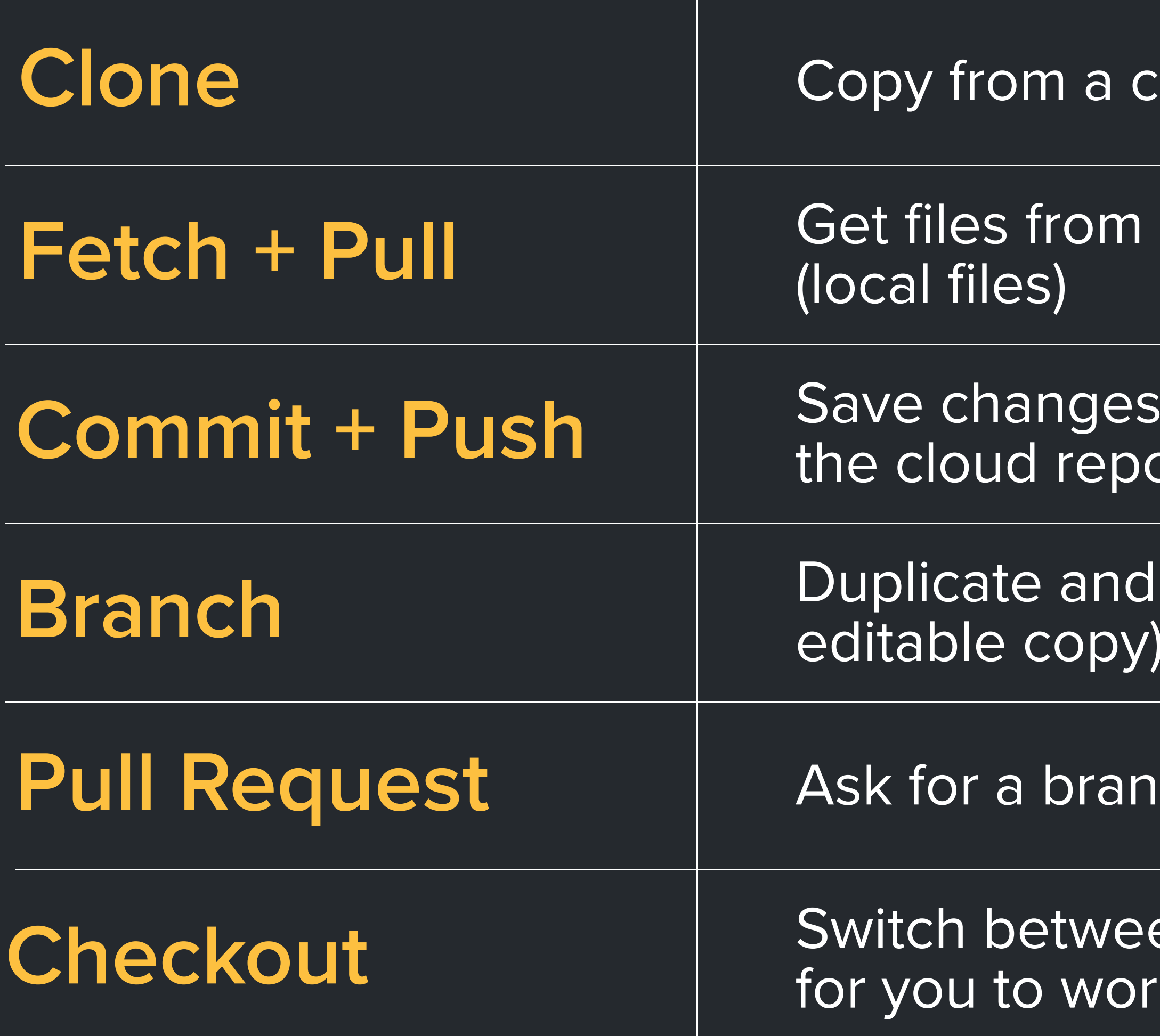

Cloud repository to your computer (local files):

a cloud repo and add them to your computer

to your computer (local files) and add them to

split a main repo as a playground (making an

Ich to be merged back into the main codebase

en branches (different, copied versions of code) for you to work on the system of code) for you to work on the

## Demo Time

## Recommended Workflow (High Level)

- 1. Configure your repository on Github online Make sure you share it with everyone!
- 2. Clone your repo via Git Desktop, and build your file structure
- 3. Code, commit, push, pull
- 4. Pull Request and Merge